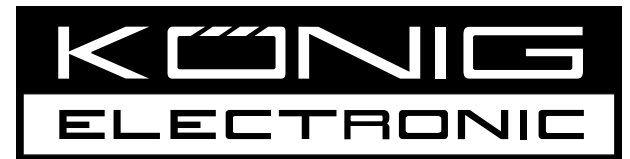

## **CMP-PRESENT40**

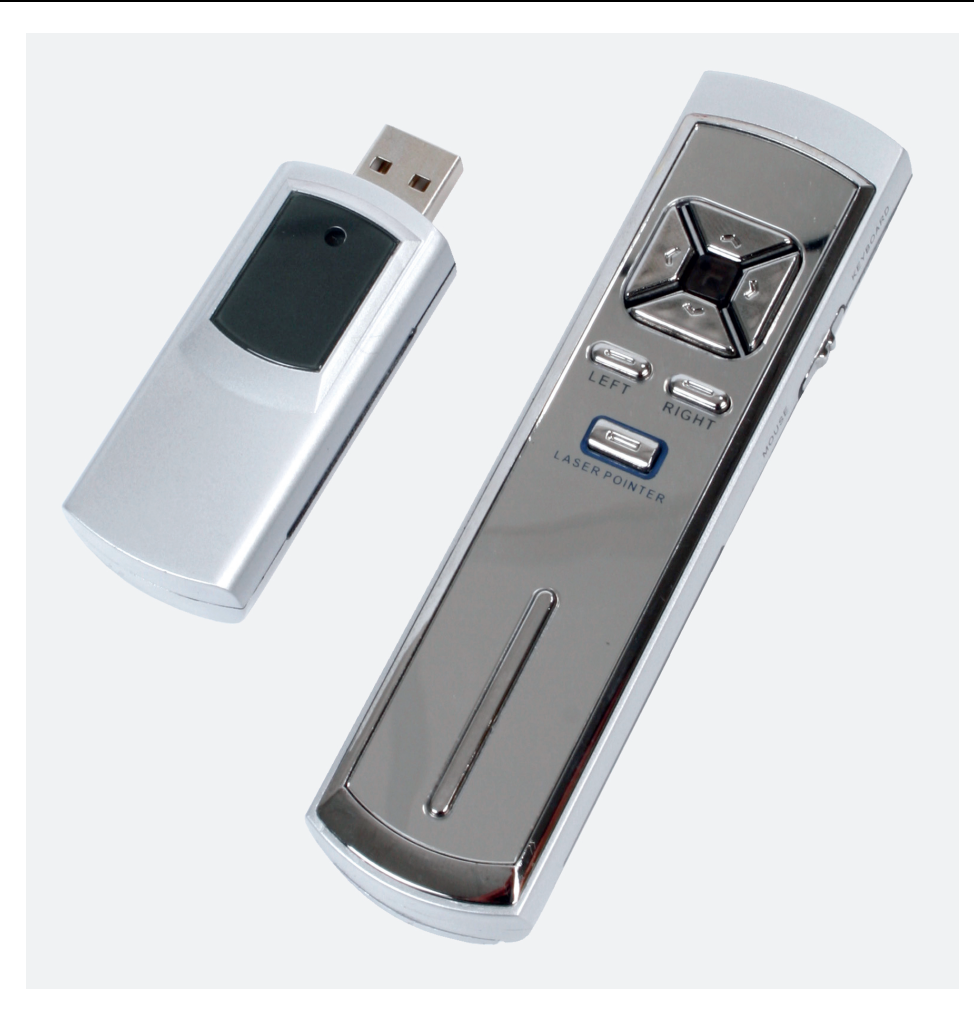

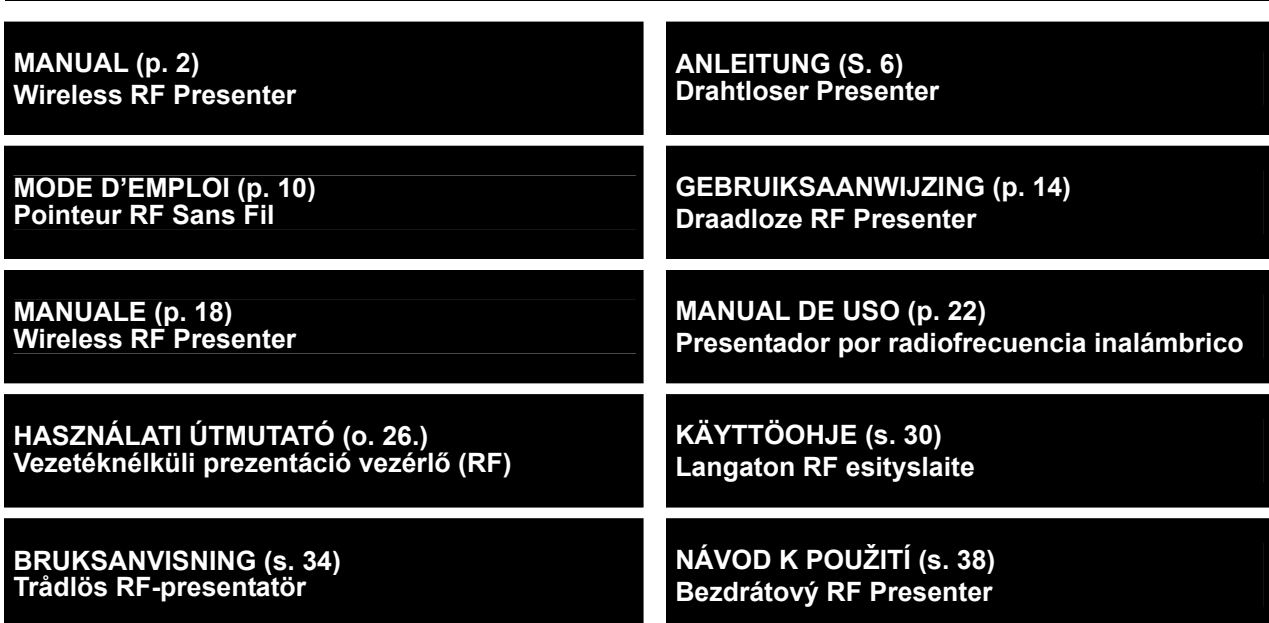

## **ENGLISH**

## **I. Instruction of Smart Pointer**

It consists of laser pointer, wireless mouse, and wireless keyboard. It is designed as a handy-tool for presentation, teaching, meeting, speech, training that associated with computer applications.

Package Contents:

- Remote control
- USB receiver
- USB extension cable

## **Setup:**

Plug the receiver to the USB port of PC. The system will automatically search for the suitable driver, please follow the instruction when prompted.

## **CAUTION:**

- Keep the area in front of the receiver.
- If the USB port is at the rear of PC, use the extension cable provided to reposition it.

## **II. Function:**

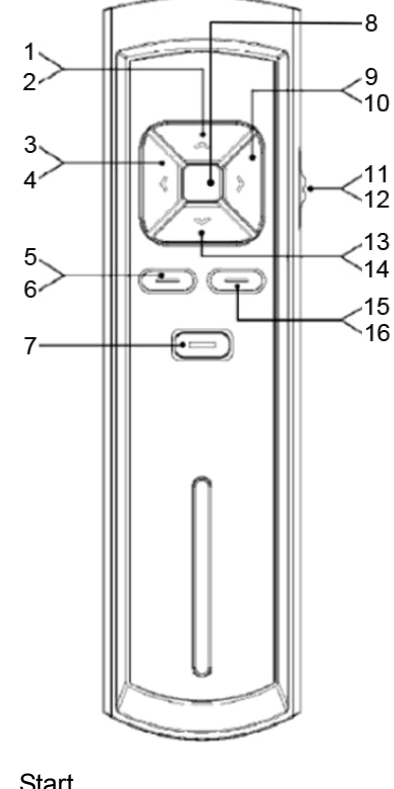

- 1. Start
- 2. Mouse pointer up
- 3. Start slide show
- 4. Mouse pointer left
- 5. Page up
- 6. Mouse left click
- 7. Laser
- 8. Indicator
- 9. Escape

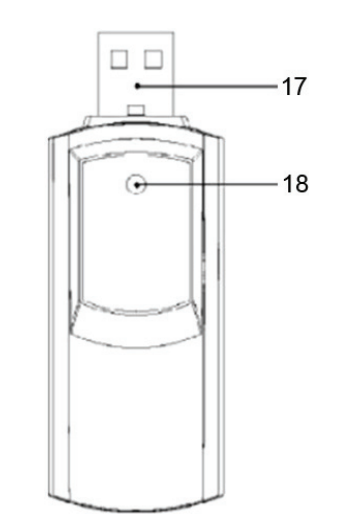

- 10. Mouse pointer right
- 11. Switching between
- 12. Keyboard and mouse
- 13. Blank screen
- 14. Mouse pointer down
- 15. Page down
- 16. Mouse right click
- 17. USB plug
- 18. Indicator
- **A.** When the switch is put on "KEYBOARD", it functions as a wireless keyboard as below:
	- **Laser** key: press to generate red laser light.
	- **Page up** Key: as the Page Up in ordinary keyboard.
	- **Page down** Key: as the Page Down in ordinary keyboard.
	- **Start:** press "<sup> $\land$ </sup>" Key and generate start function of computer.
	- **Blank screen**: press "v" Key to blank screen (Press again to return to show status).
	- Start slide show: press "<" Key to start the slide show through shortcut after you open one file under PowerPoint.
	- **Escape**: press ">" Key to make escape function on computer.
- **B.** When you select the switch on "MOUSE", it functions as a wireless mouse as below:
	- **Laser** Key: press to generate red laser light.
	- **Mouse Left Click**: press "**LEFT**" key.
	- **Mouse Right Click**: press "**RIGHT**" key.
	- **Mouse Pointer up**: press " $\wedge$ " Key.
	- **Mouse Pointer down**: press "v" Key.
	- Mouse Pointer left: press "<" Key.
	- Mouse Pointer right: press ">"Key.

(Tip: hold down the arrow keys to faster the cursor move speed.)

## **III. Technical Parameters:**

#### **Transmitter**

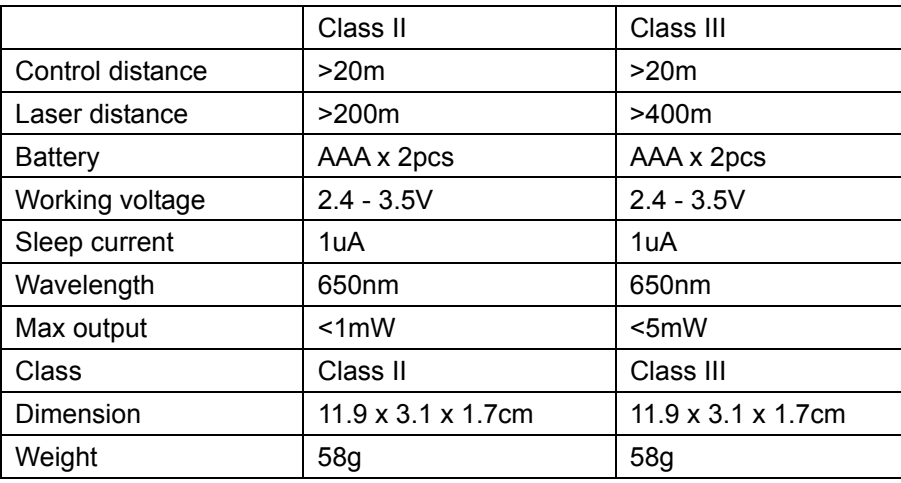

#### **Receiver**

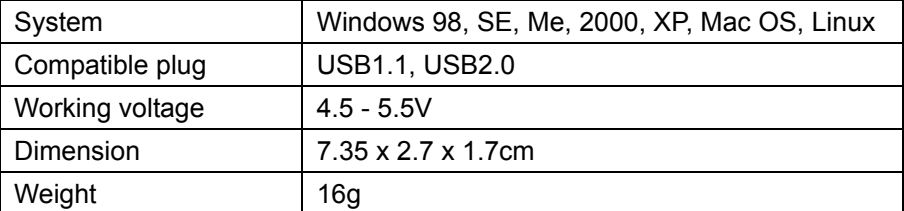

**afety precautions:** 

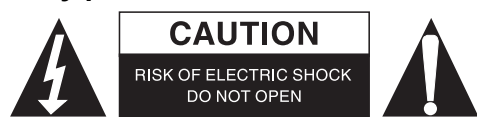

To reduce risk of electric shock, this product should ONLY be opened by an authorized technician when service is required. Disconnect the product from mains and other equipment if a problem should occur. Do not expose the product to water or moisture.

## **Maintenance:**

Clean only with a dry cloth. Do not use cleaning solvents or abrasives.

## **Warranty:**

No guarantee or liability can be accepted for any changes and modifications of the product or damage caused

due to incorrect use of this product.

## **General:**

Designs and specifications are subject to change without notice.

All logos brands and product names are trademarks or registered trademarks of their respective holders and are hereby recognized as such.

Keep this manual and packaging for future reference.

## **Attention:**

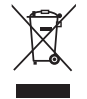

This product is marked with this symbol. It means that used electrical and electronic products should not be mixed with general household waste. There is a separate collections system for these products.

## **DEUTSCH**

## **I. Aleitung**

Dieser drahtlose Presenter vereint einen Laserpointer, eine drahtlose Maus und eine drahtlose Tastatur. Er ist ein handliches Hilfsmittel für Präsentationen, Unterricht, Sitzungen, Vorträge, Training etc., in Verbindung mit Computeranwendungen.

Packungsinhalt:

- Fernbedienung
- USB Empfänger
- USB Verlängerungskabel

## **Installation:**

Stecken Sie den Empfänger in einen USB Anschluss des PCs. Das System sucht automatisch nach dem benötigten Treiber. Befolgen Sie bitte die Anweisungen, wenn dazu aufgefordert.

## **ACHTUNG:**

- halten Sie den Bereich vor dem Empfänger frei.
- befindet sich der USB Anschluss an der Rückseite des PCs, benutzen Sie das mitgelieferte Verlängerungskabel.

## **II. Funktion:**

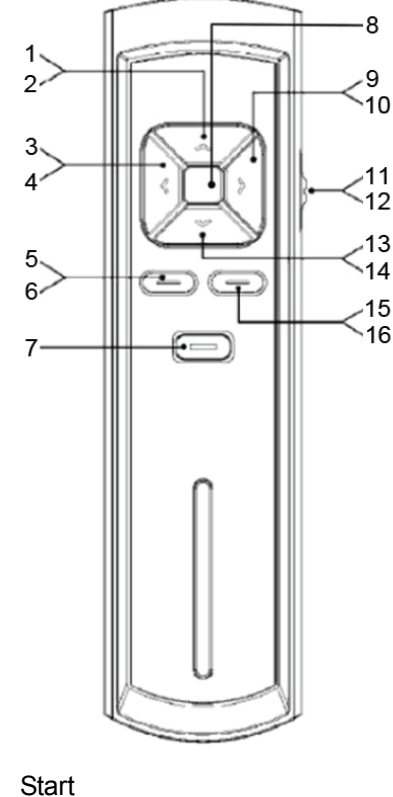

- 1. Start
- 2. Cursor aufwärts
- 3. Diashow starten
- 4. Cursor links
- 5. Vorwärts umblättern
- 6. Maus Linksklick
- 7. Laser
- 8. Anzeige
- 9. Verlassen

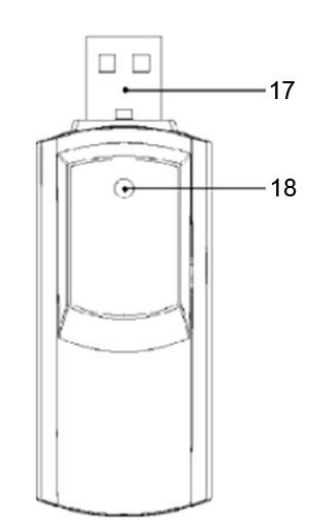

- 10. Cursor rechts
- 11. Zwischen Tastatur und Maus umschalten
- 12. Zwischen Tastatur und Maus umschalten
- 13. Bildschirm löschen
- 14. Cursor abwärts
- 15. Rückwärts umblättern
- 16. Maus Rechsklick
- 17. USB-Stecker
- 18. Anzeige
- **A.** Wenn der Schiebeschalter auf "KEYBOARD" gestellt wird, arbeitet der Presenter als drahtlose Tastatur wie folgt:
	- **Laser** Taste: drücken, um rotes Laserlicht zu erzeugen.
	- **Page up** Taste: drücken für Seite hoch wie bei einer normalen Tastatur.
	- **Page down** Taste: drücken für Seite runter wie bei einer normalen Tastatur.
	- **Start**: drücken der "<sup>\*</sup> Taste startet den Computer.
	- **Blank screen**: durch Drücken der "v" Taste bekommt man einen dunklen Bildschirm (durch

nochmaliges Drücken gelangt man zum Anzeigemodus zurück).

- **Start slide show**: Start slide show: "<" Taste drücken, um eine Slideshow durch einen Shortcut zu starten, nachdem Sie eine Datei unter PowerPoint geöffnet haben.
- **Escape**: ">" Taste für ESC Funktion am PC drücken.
- **B.** Wenn der Schiebeschalter auf "MOUSE" steht, arbeitet der Presenter als drahtlose Maus wie folgt:
	- **Laser** Taste: drücken, um rotes Laserlicht zu erzeugen.
	- **Maus Links Klick**: auf "**linke**" Taste drücken.
	- **Maus Rechts Klick**: auf "**rechte**" Taste drücken.
	- **Mauszeiger rauf**: auf "<sup>\*</sup>" Taste drücken.
	- **Mauszeiger runter**: auf "v" Taste drücken.
	- **Mauszeiger links**: auf "<" Taste drücken.
	- **Mauszeiger rechts**: auf ">" Taste drücken.

(Tipp: halten Sie die Pfeiltasten gedrückt, um die Cursorgeschwindigkeit zu erhöhen.)

## **III. Technische Parameter:**

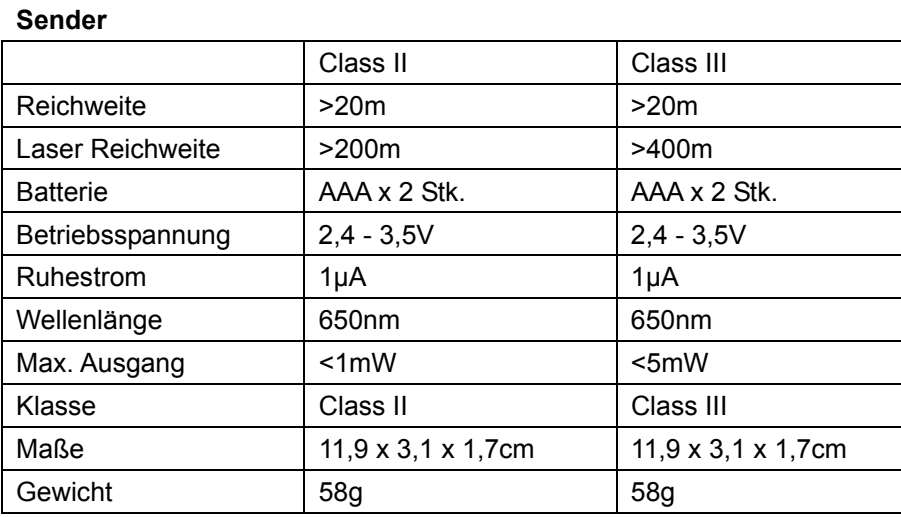

#### **Empfänger**

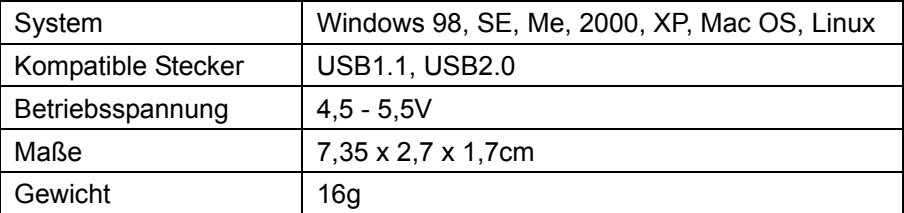

#### **Sicherheitsvorkehrungen:**

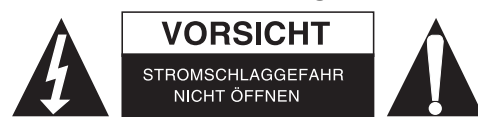

Um das Risiko eines elektrischen Schlags zu verringern, sollte dieses Produkt AUSSCHLIESSLICH von einem autorisierten Techniker geöffnet werden. Bei Problemen trennen Sie das Gerät bitte von der Spannungsversorgung und von anderen Geräten ab. Stellen Sie sicher, dass das Gerät nicht mit Wasser oder Feuchtigkeit in Berührung kommt.

#### **Wartung:**

Nur mit einem trockenen Tuch säubern. Keine Reinigungs - oder Scheuermittel verwenden.

#### **Garantie:**

Es kann keine Garantie oder Haftung für irgendwelche Änderungen oder Modifikationen des Produkts oder für Schäden übernommen werden, die aufgrund einer nicht ordnungsgemäßen Anwendung des Produkts entstanden sind.

#### **Allgemeines:**

Design und technische Daten können ohne vorherige Ankündigung geändert werden.

Alle Logos, Marken und Produktnamen sind Marken oder eingetragene Marken ihrer jeweiligen Eigentümer und werden hiermit als solche anerkannt.

Bitte bewahren Sie Bedienungsanleitung und Verpackung für spätere Verwendung auf.

#### **Achtung:**

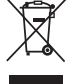

Dieses Produkt ist mit diesem Symbol gekennzeichnet. Es bedeutet, dass die ausgedienten

elektrischen und elektronischen Produkte nicht mit dem allgemeinen Haushaltsmüll entsorgt werden

dürfen. Für diese Produkte stehen gesonderte Sammelsysteme zur Verfügung.

## **FRANÇAIS**

## **I. Instructions pour le Smart Pointer**

C'est un pointeur laser, souris sans fil et clavier sans fil. Il a été conçu pour être un outil pratique pour les présentations, enseignement, meetings, discours, etc. associé avec des applications informatiques.

Contenu de l'emballage :

- Télécommande
- Récepteur USB
- Câble d'extension USB

## **Installation :**

Branchez le récepteur au port USB de votre PC. Le système recherchera automatiquement le pilote correspondant, veuillez suivre les instructions.

## **PRECAUTION :**

- Ne placez aucun objet devant le récepteur.
- Si le port USB est à l'arrière du PC, utilisez le câble d'extension fourni.

## **II. Fonctions :**

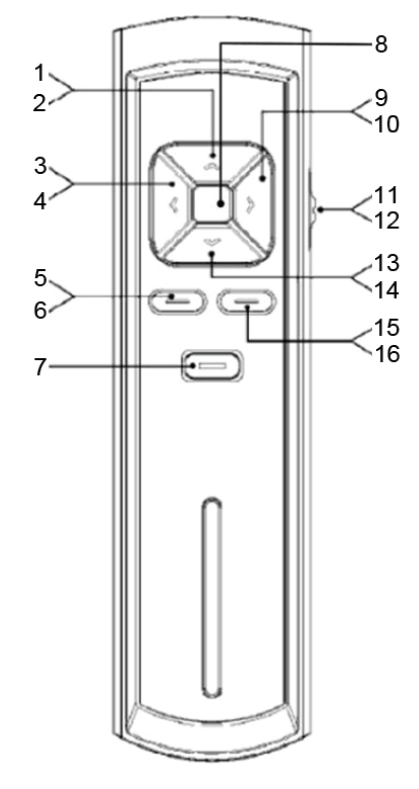

- 1. Démarrer
- 2. Curseur de la souris vers le haut
- 3. Démarrage du slide-show
- 4. Curseur de la souris vers la gauche
- 5. Haut de la page
- 6. Click gauche de la souris
- 7. Laser
- 8. Indicateur
- 9. Echappe

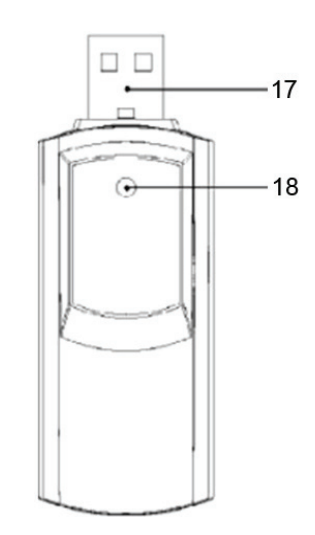

- 10. Curseur de la souris vers la droite
- 11. Commutation entre
- 12. Clavier et souris
- 13. Ecran vide
- 14. Curseur de la souris vers le bas
- 15. Bas de la page
- 16. Click droit de la souris
- 17. Prise USB
- 18. Indicateur
- **A.** Quand l'interrupteur est positionné sur "KEYBOARD", il fonctionne comme un clavier sans fil comme indiqué ci-dessous :
	- **Touche Laser** : appuyer pour générer un faisceau laser rouge.
	- **Touche Page up** : comme Page Up sur un clavier classique.
	- **Touche Page down** : comme Page Down sur un clavier classique.
	- Start : appuyer sur la touche "^" pour générer la fonction démarrer de l'ordinateur.
	- **Blank screen** : appuyer sur "v" pour avoir un écran blanc (Appuyer à nouveau pour revenir sur le statut).
	- **Start slide show** : appuyer sur "<" pour commencer la présentation par intermédiaire d'un raccourci une fois que vous avez ouvert un fichier sous PowerPoint.
	- **Escape**: appuyer sur ">" pour effectuer la fonction escape de l'ordinateur.
- **B.** Quand vous sélectionnez la position "MOUSE", il fonctionne comme une souris sans fil comme indiqué ci-dessous:
	- **Touche Laser** : appuyer pour générer un faisceau laser rouge.
	- **Cliquer Gauche Souris** : appuyer sur la touche "**LEFT**".
	- **Cliquer Droit Souris** : appuyer sur la touche "**RIGHT**".
	- **Pointeur Souris up** : appuyer sur la touche " $\wedge$ ".
	- **Pointeur Souris down** : appuyer sur la touche "v".
	- **Pointeur Souris left** : appuyer sur la touche "<".
	- **Pointeur Souris right** : appuyer sur la touche ">".

(Conseil : maintenez les touches flèches pour accélérer la vitesse d'exécution du curseur.)

## **III. Paramètres techniques :**

#### **Emetteur**

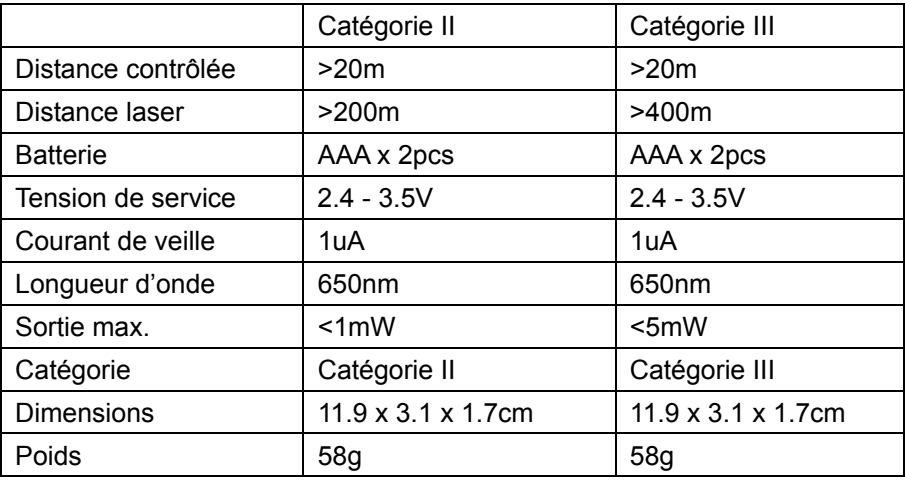

#### **Récepteur**

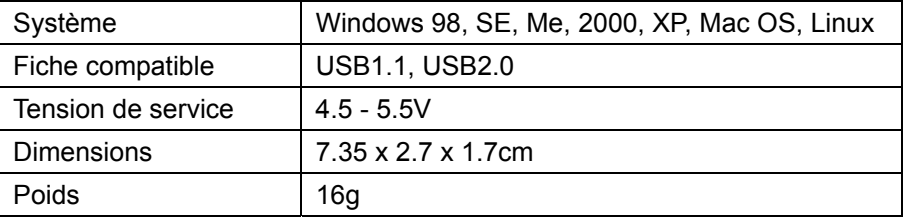

## **Consignes de sécurité :**

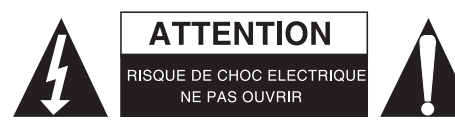

Pour réduire le risque de choc électrique, ce produit ne doit être ouvert que par un technicien qualifié si une réparation s'impose. Débranchez l'appareil et les autres équipements du secteur s'il y a un problème. Ne pas exposer l'appareil à l'eau ni à l'humidité.

## **Entretien :**

Ne nettoyez l'appareil qu'avec un chiffon sec. N'utilisez pas de solvants ou de produits abrasifs.

#### **Garantie :**

Aucune garantie ou responsabilité ne sera acceptée en cas de modification et/ou de transformation du produit ou en cas de dommages provoqués par une utilisation incorrecte de l'appareil.

## **Généralités :**

Le design et les caractéristiques techniques sont sujets à modification sans notification préalable. Tous les logos de marques et noms de produits sont des marques déposées ou immatriculées dont leurs détenteurs sont les propriétaires et sont donc reconnues comme telles dans ce documents. Conservez ce manuel et l'emballage pour toute référence ultérieure.

#### **Attention :**

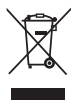

Ce symbole figure sur l'appareil. Il signifie que les produits électriques et électroniques ne doivent pas être jetés avec les déchets domestiques. Le système de collecte est différent pour ce genre de produits.

## **NEDERLANDS**

## **I. Instructie van de slimme pointer**

Het bestaat uit een laser pointer, draadloze muis en draadloos toetsenbord. Het is ontworpen als een handig gebruiksvoorwerp voor presentaties, les geven, ontmoetingen, toespraken en training die geassocieerd zijn met computer applicaties.

Inhoud verpakking:

- Afstandsbediening
- USB ontvanger
- USB verlengkabel

#### **Insttellen:**

Sluit de ontvanger aan op de USB poort van een PC. Het systeem zoekt automatisch naar de geschikte driver. Volg de instructie als deze verschijnt.

#### **Waarschuwing:**

- Hou de omgeving aan de voorzijde van de ontvanger.
- Indien de USB poort zich aan de achterzijde bevindt, gebruik dan de meegeleverde USB verlengkabel om te herpositioneren.

## **II. Functie:**

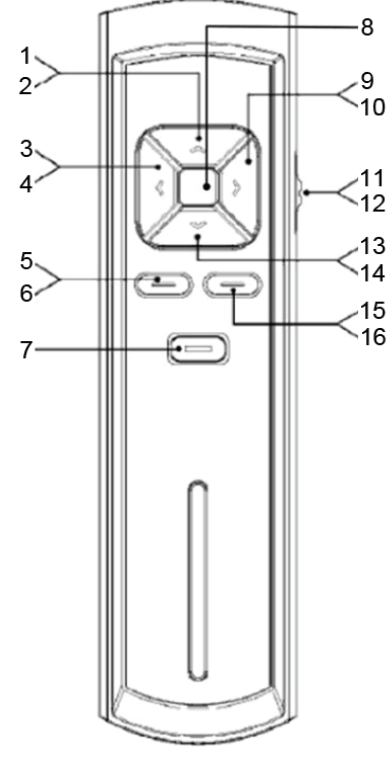

- 1. Beginnen
- 2. Muisaanwijzer omhoog
- 3. Start de diavoorstelling
- 4. Muisaanwijzer links
- 5. Pagina Omhoog
- 6. Linkermuisklik
- 7. Laser
- 8. Indicator
- 9. Escape

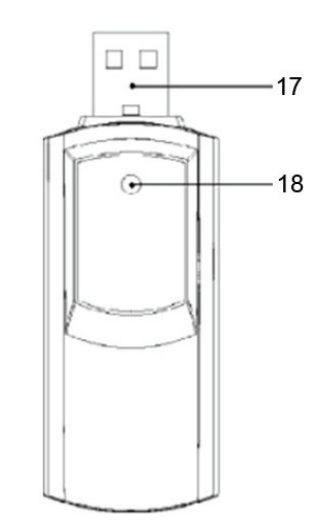

- 10. Muisaanwijzer rechts
- 11. Schakelen tussen
- 12. Weergave en toetsenbord
- 13. Leeg scherm
- 14. Muisaanwijzer omlaag
- 15. Pagina omlaag
- 16. Rechtermuisklik
- 17. USB-stekker
- 18. Indicator
- **A.** Indien de schakelaar in de positie "KEYBOARD" staat, functioneer de pointer als volgt als een draadloos toetsenbord:
	- **Laser** toets: druk hierop om het rode laserlicht te genereren.
	- **Page up** toets: werkt als pagina vooruit, zoals bij een gewoon toetsenbord.
	- **Page down** toets: werkt als pagina terug, zoals bij een gewoon toetsenbord.
	- **Start:** druk op de "<sup>"</sup> toets en genereer de startfunctie van de computer.
	- **Blank screen**: druk op de "v" toets voor een leeg scherm (druk nogmaals om de status te tonen).
	- Start slide show: druk op de "<" toets om de slide show te beginnen, dmv een snelkoppeling naar een bestand dat geopend wordt in Powerpoint.
	- **Escape**: press ">" Key to make escape function on computer.
- **B.** Als de schakelaar in de positie "MOUSE", functioneer de pointer als volgt als een draadloze muis:
	- **Laser** toets: druk hierop om het rode laserlicht te genereren.
	- **Linker muisklik**: druk op de "**LEFT**" toets.
	- **Rechter muisklik**: druk op de "**RIGHT**" toets.
	- **Muis Pointer omhoog**: druk op de " $\wedge$ " toets.
	- **Muis Pointer omlaag**: druk op de "v" toets.
	- Muis Pointer links: druk op de "<" toets.
	- Muis Pointer rechts: druk op de ">" toets.

(Tip: hou de pijltoetsen ingedrukt om de cursor sneller te laten bewegen.)

## **III. Technische Parameters:**

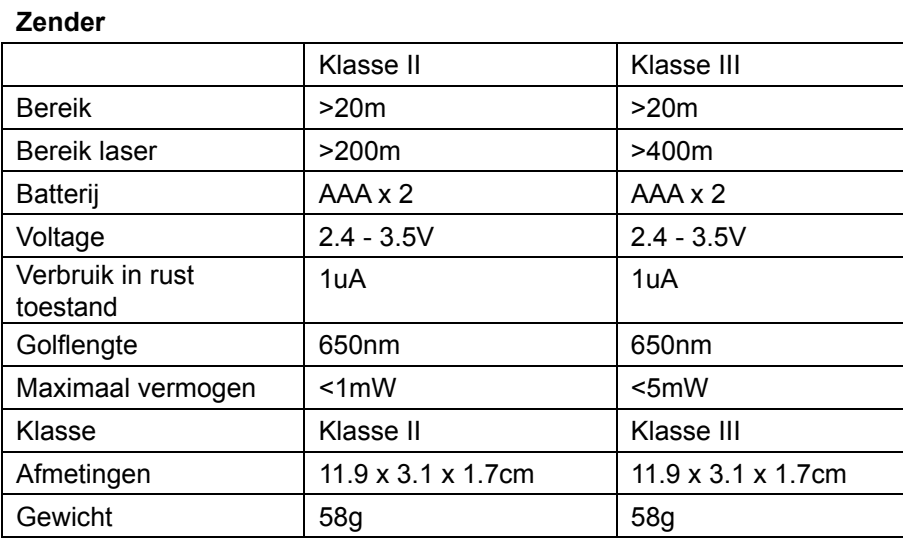

#### **Ontvanger**

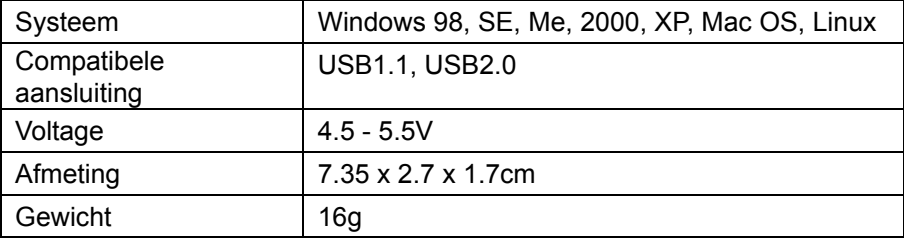

### **Veiligheidsvoorzorgsmaatregelen:**

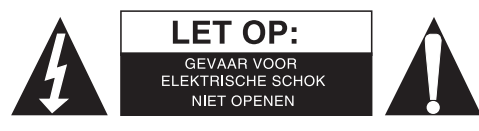

Om het risico op elektrische schokken te voorkomen mag dit product ALLEEN worden geopend door een erkende technicus wanneer er onderhoud nodig is. Koppel het product los van de elektrische voeding en van andere apparatuur als zich problemen voordoen. Stel het product niet bloot aan water of vocht.

### **Onderhoud:**

Uitsluitend reinigen met een droge doek. Gebruik geen reinigingsmiddelen of schuurmiddelen.

#### **Garantie:**

Voor wijzigingen en veranderingen aan het product of schade veroorzaakt door een verkeerd gebruik van dit product, kan geen aansprakelijkheid worden geaccepteerd. Tevens vervalt daardoor de garantie.

#### **Algemeen:**

Wijziging van ontwerp en specificaties zonder voorafgaande mededeling onder voorbehoud. Alle logo's, merken en productnamen zijn handelsmerken of geregistreerde handelsmerken van de respectievelijke eigenaren en worden hierbij als zodanig erkend. Bewaar deze gebruiksaanwijzing voor latere raadpleging.

#### **Let op:**

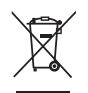

Dit product is voorzien van dit symbool. Dit symbool geeft aan dat afgedankte elektrische en elektronische producten niet met het gewone huisafval verwijderd mogen worden. Voor dit soort producten zijn er speciale inzamelingspunten.

## **ITALIANO**

## **I. Istruzioni**

Utile strumento di presentazione senza fili con puntatore laser, mouse e tastiera wireless. Adatto per le presentazioni, per l'insegnamento, le riunioni, discorsi, addestramento, ecc.

Contenuto:

- Telecomando
- Ricevitore USB
- Cavo di Prolunga USB

## **Installazione:**

Collegate il ricevitore alla porta USB del vostro PC. Il sistema automaticamente cercherà i driver del nuovo hardware e completerà l'installazione. Inserite il disco di Windows se richiesto.

## **CAUTION:**

- Collegate il ricevitore sulla parte frontale del vostro PC.
- Se la porta USB è situata nella parte posteriore del PC, usare la prolunga in dotazione.

## **II. Funzioni:**

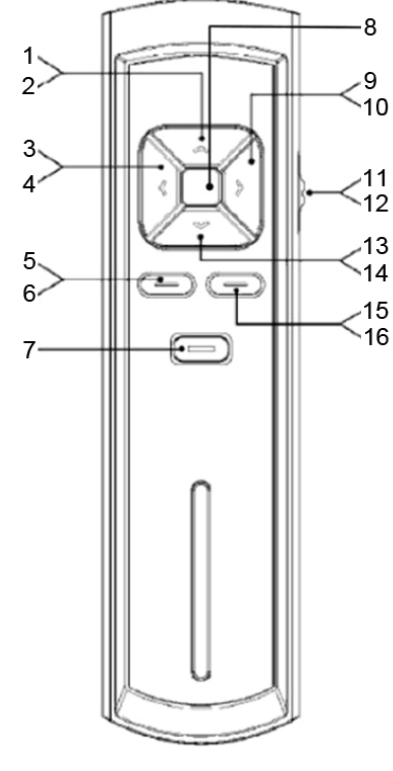

- 1. Avvio
- 2. Puntatore SU del mouse
- 3. Avvia presentazione
- 4. Puntatore Sinistro del mouse
- 5. Pagina su
- 6. Tasto sinistro del mouse
- 7. Laser
- 8. Indicatore
- 9. Esci

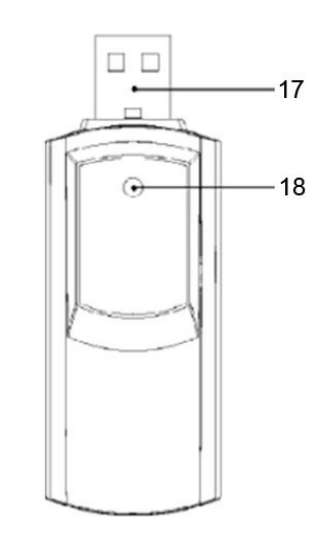

- 10. Puntatore destro del mouse
- 11. Cambia tra
- 12. Tastiera e mouse
- 13. Schermo vuoto
- 14. Puntatore giù del mouse
- 15. Pagina giù
- 16. Tasto destro del mouse
- 17. Presa USB
- 18. Indicatore
- **A.** Quando l'interruttore è su "KEYBOARD", le funzioni tastiera sono qui riportate:
	- Premere il tasto: **Laser** per generare il raggio laser (rosso).
	- **Premere il tasto: Page up** per la pagina successiva.
	- **Premere il tasto: Page down** per la pagina precedente.
	- Premere il tasto "<sup>^</sup>": Start per accedere alla funzione Avvio.
	- Premere il tasto "v": **Blank screen** per la funzione schermo nero. (premere nuovamente **Blank screen** per tornare alla normale visione dello schermo).
	- Premere il tasto "<": **Start slide show** per avviare la visualizzazione delle slide contenuto in un file di PowerPoint.
	- Premere il tasto ">": **Escape** per uscire ed utilizzare la funzione "escare" del computer.
- **B.** Quando l'interruttore è su "MOUSE", le funzioni mouse sono qui riportate:
	- Premere il tasto: Laser per generare il raggio laser (rosso).
	- Premere il tasto: LEFT per il pulsante sinistro del mouse.
	- Premere il tasto: RIGHT per il pulsante destro del mouse.
	- **Premere il tasto " "**: **Mouse Pointer up** per muovere il mouse verso l'alto.
	- **Premere il tasto "v" Mouse Pointer down** per muovere il mouse verso il basso.
	- Premere il tasto "<": Mouse Pointer left per muovere il mouse verso sinistra.
	- Premere il tasto ">": Mouse Pointer right per muovere il mouse verso sinistra.

(Per velocizzare lo spostamento del mouse mantenere premuto il tasto di movimento.)

#### **III. Parametri tecnici:**

#### **Trasmettitore**

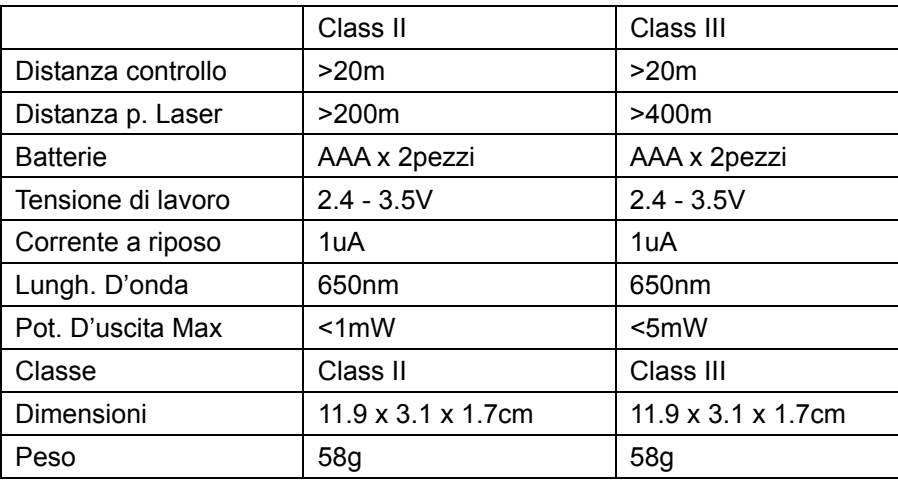

#### **Ricevitore**

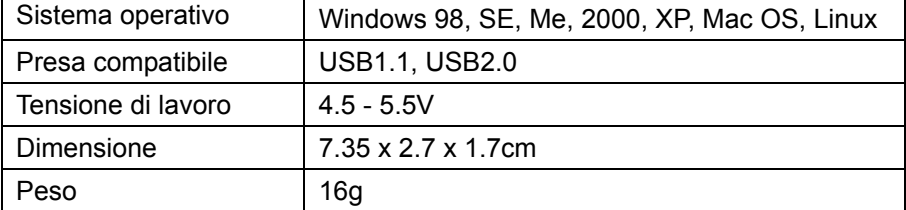

## **Precauzioni di sicurezza:**

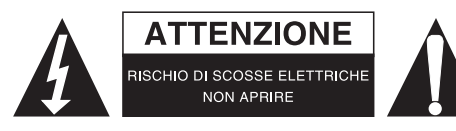

Per ridurre il rischio di shock elettrico, questo prodotto dovrebbe essere aperto SOLO da un tecnico autorizzato quando è necessario ripararlo. Scollegare il prodotto dall'alimentazione e da altri apparecchi se dovesse esserci un problema. Non esporre il prodotto ad acqua o umidità.

## **Manutenzione:**

Pulire solo con un panno asciutto. Non utilizzare solventi detergenti o abrasivi.

#### **Garanzia:**

Non sarà accettata alcuna garanzia o responsabilità in relazione a cambiamenti e modifiche del prodotto o a danni determinati dall'uso non corretto del prodotto stesso.

#### **Generalità:**

Il design e le caratteristiche tecniche sono soggetti a modifica senza necessità di preavviso. Tutti i marchi a logo e i nomi di prodotto sono marchi commerciali o registrati dei rispettivi titolari e sono riconosciuti come tali in questo documento.

Tenere questo manuale e la confezione per riferimento futuro.

#### **Attenzione:**

Il prodotto è contrassegnato con questo simbolo, con il quale si indica che i prodotti elettrici ed

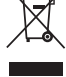

elettronici non devono essere gettati insieme ai rifiuti domestici. Per questi prodotti esiste un sistema di raccolta differenziata.

## **ESPAÑOL**

## **I. Instrucciones para el Smart Pointer**

Se compone de un puntero láser, un ratón inalámbrico y un teclado inalámbrico, diseñado como herramienta portátil muy práctica para la enseñanza, reuniones, formación, etc. relacionadas con aplicaciones informáticas.

Contenido de la caja:

- Mando a distancia
- Receptor USB
- Cable de extensión USB

## **Configuración:**

Conecte el receptor al puerto USB de su PC. El sistema buscará automáticamente el controlador apropiado. Siga las instrucciones que aparezcan.

## ¡**Atención!**

- Mantenga despejada el área delante del receptor.
- Si el puerto USB se encuentra en la parte posterior del PC, utilice el cable de extensión suministrado para reposicionarlo.

## **II. Funcionamiento:**

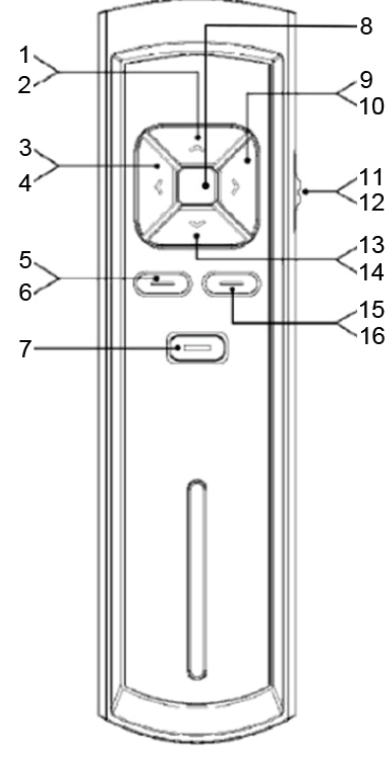

- 1. Inicio
- 2. Puntero de ratón arriba
- 3. Inicio de presentación
- 4. Puntero de ratón izquierda
- 5. Subir página
- 6. Clic con botón primario de ratón
- 7. Láser
- 8. Indicador
- 9. Salir

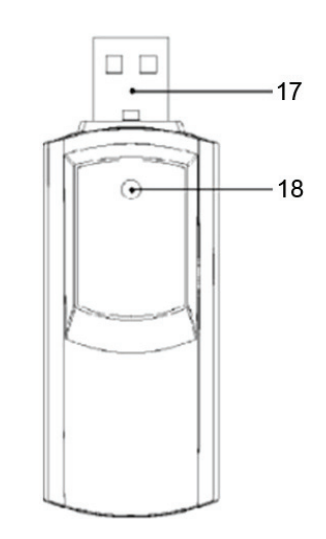

- 10. Puntero de ratón derecha
- 11. Alternar entre
- 12. Teclado y ratón
- 13. Pantalla en blanco
- 14. Puntero de ratón abajo
- 15. Bajar página
- 16. Clic con botón secundario de ratón
- 17. Toma USB
- 18. Indicador
- **A.** Si el conmutador está en "KEYBOARD" (Teclado), funcionará como teclado inalámbrico como sigue:
	- Botón **Laser**: Pulse este botón para generar la luz láser roja.
	- Botón **Page up**: Igual a Avanzar página en un teclado normal.
	- Botón **Page down**: Igual a Retroceder página en un teclado normal.
	- Start: Pulse el botón "^" para iniciar el funcionamiento del ordenador.
	- **Blank screen**: Pulse el botón "v" para que aparezca la pantalla vacía (pulse el botón de nuevo para visualizar el estado).
	- **Start slide show**: Pulse el botón "<" para iniciar la presentación (Slide show) mediante un atajo después de abrir un archivo en PowerPoint.
	- **Escape**: Pulse el botón ">" para activar el abandono en el ordenador.
- **B.** Poniendo el conmutador en "MOUSE" (Ratón), éste funcionará como ratón inalámbrico como sigue:
	- Botón **Laser**: Pulse este botón para generar la luz láser roja.
	- **Mouse Left Click (Hacer clic en el botón izquierdo del ratón)**: Pulse el botón izquierdo "**LEFT**".
	- **Mouse Right Click (Hacer clic en el botón derecho del ratón)**: Pulse el botón derecho "**RIGHT**".
	- Mouse Pointer up (Ratón, Puntero hacia arriba): Pulse el botón "^".
	- Mouse Pointer down (Ratón, Puntero hacia abajo): Pulse el botón "v".
	- Mouse Pointer left (Ratón, Puntero hacia la izquierda): Pulse el botón "<".
	- Mouse Pointer right (Ratón, Puntero hacia la derecha) (Puntero hacia la derecha del ratón): Pulse el botón ">".

(Consejo: Mantenga pulsadas las teclas de flechas para acelerar la velocidad del cursor.)

## **III. Parámetros técnicos:**

#### **Transmisor**

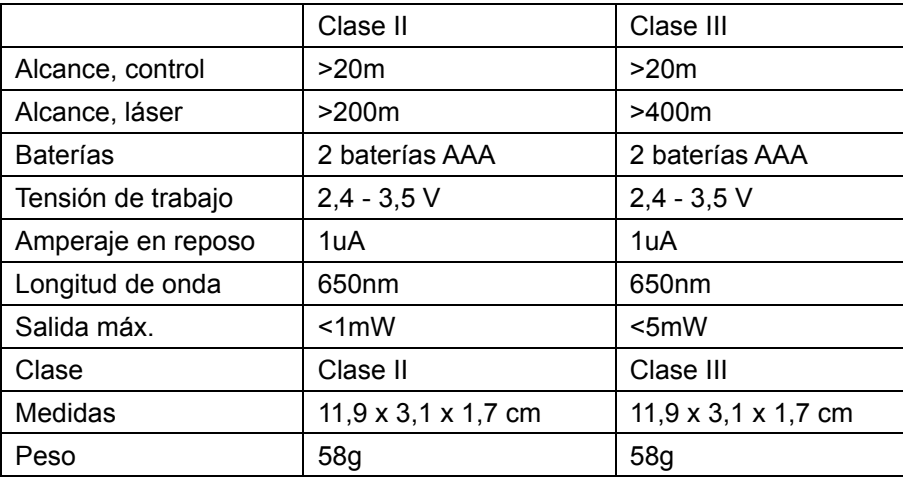

#### **Receptor**

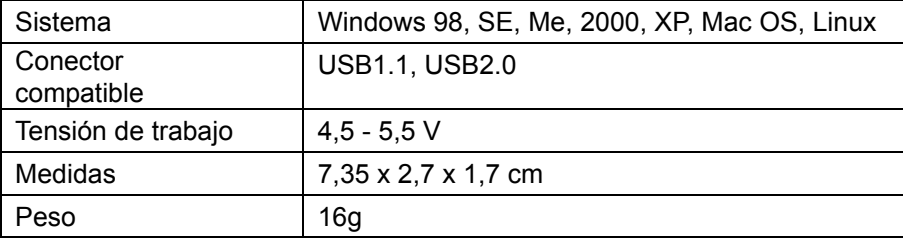

## **Medidas de seguridad:**

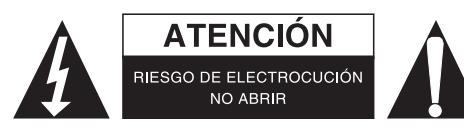

Para reducir el peligro de descarga eléctrica, este producto SÓLO lo debería abrir un técnico autorizado cuando necesite reparación. Desconecte el producto de la toma de corriente y de los otros equipos si ocurriera algún problema. No exponga el producto al agua ni a la humedad.

#### **Mantenimiento:**

Límpielo sólo con un paño seco. No utilice disolventes de limpieza ni productos abrasivos.

#### **Garantía:**

No se aceptará ninguna garantía o responsabilidad derivada de cualquier cambio o modificaciones realizadas al producto o daños provocados por un uso incorrecto del producto.

#### **General:**

Las ilustraciones y las especificaciones podrán sufrir cambios sin previo aviso.

Todas las marcas de logotipos y nombres de productos constituyen patentes o marcas registradas a nombre de sus titulares correspondientes, reconocidos como tal.

Conserve este manual y el embalaje en caso de futura necesidad.

#### **Atención:**

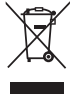

Este producto está señalizado con este símbolo. Esto significa que los productos eléctricos y

electrónicos usados no deberán mezclarse con los desechos domésticos generales. Existe un sistema de recogida individual para este tipo de productos.

## **MAGYAR**

## **I. Használati utasítás**

Ez a berendezés egy lézer mutató, vezeték nélküli egér és egy billentyűzet kombinációja. Alkalmazási területe elsősorban prezentáció, oktatás, találkozók és tréningek bemutatóinak irányítása.

Csomag tartalma:

- Távvezérlő
- USB vevőegység
- USB hosszabító kábel

## **Beállítás:**

Csatlakoztassa a vevőegységet a számítógép USB portjához. A rendszer automatikusan megkeresi a szükséges drivereket. Kövesse a képernyőn megjelenő utasításokat.

## **Figyelmeztetés:**

- mindig hagyon szabad teret a vevőegység előtt.
- ha az USB port a számítógép hátuján található, akkor használja a hosszabbító kábelt.

## **II. Funkciók:**

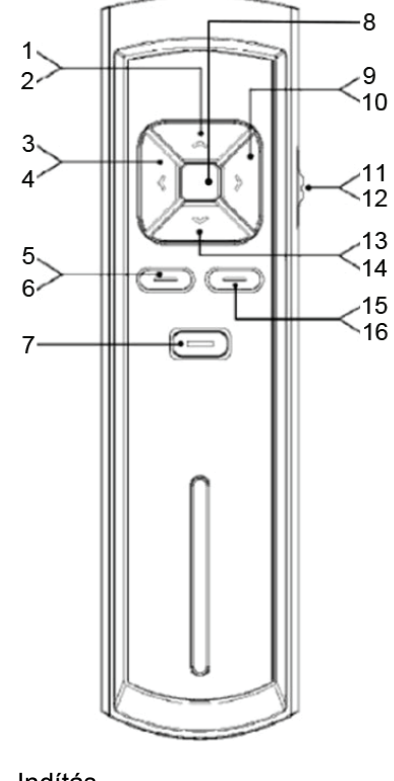

- 1. Indítás
- 2. Egér kurzor fel
- 3. Diavetítés indítása
- 4. Egér kurzor le
- 5. Felfelé lapozás
- 6. Bal egérgomb
- 7. Lézer
- 8. Jelző
- 9. Kilépés

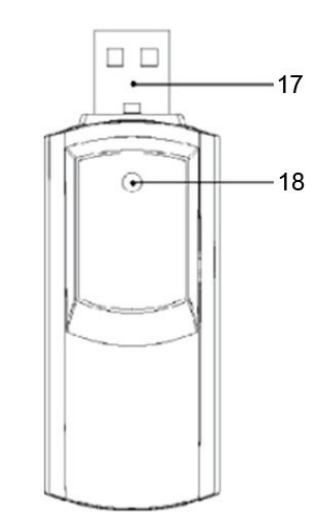

- 10. Egér kurzor jobbra
- 11. Váltás
- 12. Billentyűzet és egér között
- 13. Üres képernyő
- 14. Egér kurzor le
- 15. Lefelé lapozás
- 16. Jobb egérgomb
- 17. USB csatlakozó
- 18. Jelző
- **A.** Ha a kapcsoló "KEYBOARD" állásban van, akkor az irányító vezetéknélküli billentyűzetként működik:
	- **Laser** gomb: megnyomásával aktiválható a lézerfény.
	- **Page up** gomb: A számítógép billentyűzet "Page Up" gombjának felel meg.
	- **Page down** gomb: a számítógép billentyűzet "Page Down" gombjának felel meg.
	- **B** Start: a "<sup>n</sup>" gomb lenyomásával megjelenik a START menű a képernyőn.
	- Blank screen: a "v" gombbal a képernyő elsötétül (Ismételt megnyomásával a bemutató folytatható).
	- Start slide show: a "<" gombbal indíthatja el a bemutatót amellyet előzőleg betöltött a PowerPoint-ba.
	- **Escape**: a ">" billentyű megfelel az ESCAPE számítógép billentyűjének.
- **B.** Ha a kapcsoló "MOUSE" állásban van, akkor vezetéknélküli egérként működik:
	- **Laser** gomb : megnyomásával aktiválható a lézerfény.
	- **Egér Bal Gomb**: nyomja le a "**LEFT**" gombot.
	- **Egér Jobb Gomb**: nyomja le a "**RIGHT**" gombot.
	- **Egér mutató fel**: a "<sup> $\land$ "</sup> gombbal.
	- **Egér mutató le: a "v" gombbal.**
	- **Egér mutató balra**: a "<" gombbal.
	- **Egér mutató jobbra**: a ">" gombbal.

(Tip: a gombok folyamatos nyomva tartásával gyorsíthat a kurzor mozgásán.)

## **III. Technikai paraméterek:**

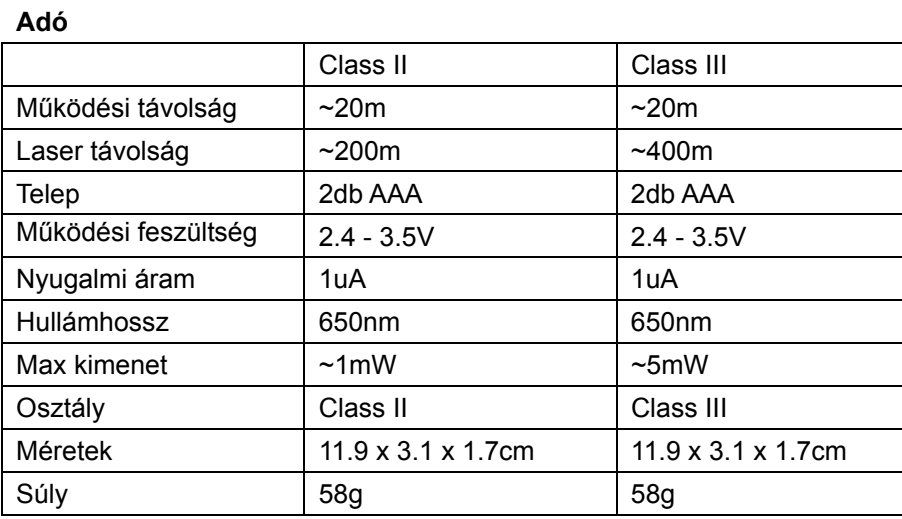

**Vevő**

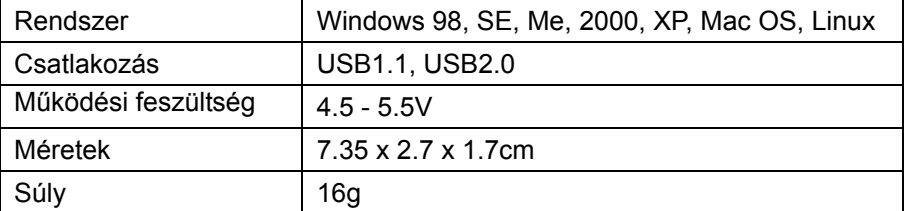

## **Biztonsági óvintézkedések:**

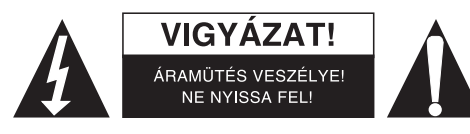

Az áramütés veszélyének csökkentése érdekében ezt a terméket KIZÁRÓLAG a márkaszerviz képviselője nyithatja fel. Hiba esetén húzza ki a termék csatlakozóját a konnektorból, és kösse le más berendezésekről. Vigyázzon, hogy ne érje a terméket víz vagy nedvesség.

## **Karbantartás:**

Csak száraz ronggyal tisztítsa. Tisztító- és súrolószerek használatát mellőzze.

#### **Jótállás:**

Nem vállalunk jótállást és felelősséget a terméken végzett változtatás vagy módosítás vagy a termék helytelen használata miatt bekövetkező károkért.

#### **Általános tudnivalók:**

A kivitel és a műszaki jellemzők előzetes értesítés nélkül is módosulhatnak.

Minden logó, terméknév és márkanév a tulajdonosának márkaneve vagy bejegyzett márkaneve, azokat ennek tiszteletben tartásával említjük.

Őrizze meg ezt az útmutatót és a csomagolást.

## **Figyelem:**

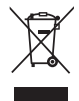

Ezt a terméket ezzel a jelölésel láttuk el. Azt jelenti, hogy az elhasznált elektromos és elektronikus

termékeket tilos az általános háztartási hulladékhoz keverni. Begyűjtésüket külön begyűjtő létesítmények végzik.

## **SUOMI**

## **I. Ohjeet - Smart Pointer (kätevä osoitin)**

Laite sisältää laser-osoittimen, langattoman hiiren ja langattoman näppäimistön. Laite on suunniteltu esityksiin, opetukseen, kokouksiin ja koulutukseen sopivaksi helposti mukana kulkevaksi tietokonesovelluksiin liittyväksi laitteeksi.

Pakkauksen sisältö:

- Kaukosäädin
- USB vastaanotin
- USB jatkokaapeli

## **Asetukset:**

Liitä vastaanotin tietokoneen USB porttiin. Järjestelmä etsii automaattisesti sopivan ohjaimen; noudata esiin tulevia ohjeita.

## **HUOMAUTUS:**

- Jätä vastaanottimen eteen riittävästi tilaa.
- Jos USB portti on tietokoneen takaosassa, käytä liittämiseen mukana tulevaa jatkokaapelia.

## **II. Function:**

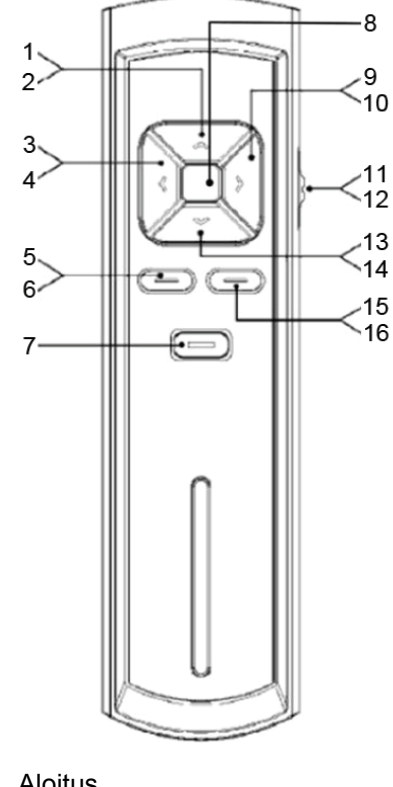

- 1. Aloitus
- 2. Hiiren osoitin ylös
- 3. Aloita diaesitys
- 4. Hiiren osoitin vasemmalle
- 5. Sivu ylös
- 6. Hiiren vasen painike
- 7. Laser
- 8. Merkkivalo
- 9. Poistuminen

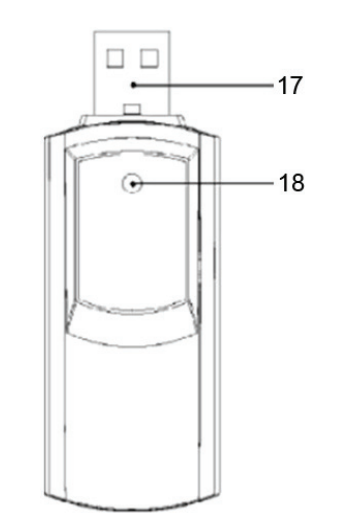

- 10. Hiiren oikea painike
- 11. Vaihtaminen
- 12. Näppäimistö ja hiiri
- 13. Tyhjä näyttö
- 14. Hiiren osoitin alas
- 15. Sivu alas
- 16. Hiiren oikea painike
- 17. USB-liitin
- 18. Merkkivalo
- **A.** Kytkimen ollessa asennossa "KEYBOARD" toimii laite langattomana näppäimistönä, kuten alempana on esitetty:
	- Näppäin **Laser**: painettaessa aikaansaadaan punainen laser-valo.
	- Näppäin **Page up**: toimii kuin tavallisen näppäimistön näppäin Page Up.
	- Näppäin **Page down**: toimii kuin tavallisen näppäimistön näppäin Page Down.
	- Start: näppäintä "<sup>,"</sup> painamalla aikaansaadaan tietokoneen käynnistystoiminto.
	- **Blank screen**: näppäintä "v" painamalla aikaansaadaan tyhjä näyttö (painettaessa uudestaan palataan tilanäyttöön).
	- **Start slide show**: näppäintä "<" painamalla käynnistyy "slide show/esitys" pikavalintojen kautta sen jälkeen, kun on avattu yksi tiedosto PowerPoint sovelluksessa.
	- **Escape**: näppäintä ">" painamalla tapahtuu tietokoneessa toiminto "escape".
- **B.** Kytkimen ollessa asennossa "MOUSE" toimii laite langattomana hiirenä, kuten alempana on esitetty:
	- Näppäin **Laser**: painettaessa aikaansaadaan punainen laser-valo.
	- **Mouse Left Click**: paina näppäintä "**LEFT**"..
	- **Mouse Right Click**: paina näppäintä "**RIGHT**".
	- **Mouse Pointer up**: paina näppäintä " $\wedge$ ".
	- Mouse Pointer down: paina näppäintä "v".
	- **Mouse Pointer left**: paina näppäintä "<".
	- **Mouse Pointer right**: paina näppäintä ">".

(Vihje: pidä nuolinäppäimiä painettuna – kohdistimen liike nopeutuu.)

## **III. Tekniset parametrit:**

#### **Lähetin**

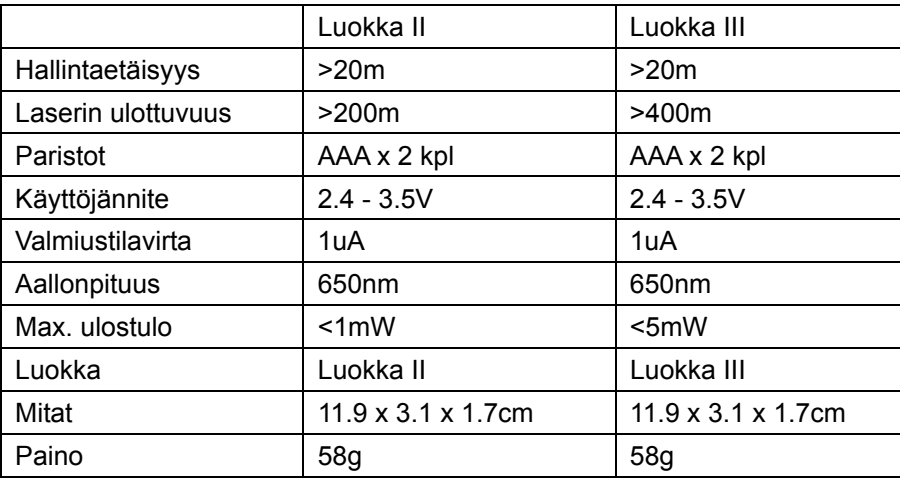

#### **Vastaanotin**

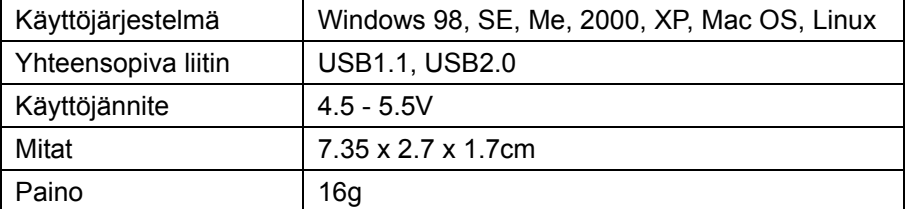

## **Turvallisuuteen liittyvät varoitukset:**

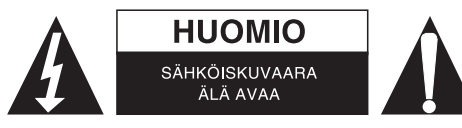

Sähköiskun riskin pienentämiseksi, AINOASTAAN valtuutettu huoltohenkilö saa avata tämän laitteen huoltoa varten. Jos ongelmia ilmenee, irrota laite verkkovirrasta ja muista laitteista. Älä altista laitetta vedelle äläkä kosteudelle.

## **Huolto:**

Puhdista ainoastaan kuivalla kankaalla. Älä käytä liuottimia tai hankausaineita.

### **Takuu:**

Takuu ja vastuuvelvollisuus mitätöityvät, jos tuote vaurioituu siihen tehtyjen muutoksien tai sen väärinkäytön takia.

## **Yleistä:**

Muutoksia malliin ja teknisiin ominaisuuksiin voidaan tehdä ilmoituksetta.

Kaikki logot, merkit ja tuotenimet ovat niiden vastaavien omistajien tuotemerkkejä tai rekisteröityjä tuotemerkkejä ja niitä on käsiteltävä sellaisina.

Säilytä käyttöohjeet ja pakkaus myöhempää käyttötarvetta varten.

#### **Huomio:**

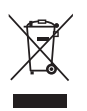

Tuote on varustettu tällä merkillä. Se merkitsee, ettei käytettyjä sähkö- tai elektronisia tuotteita saa hävittää kotitalousjätteen mukana. Kyseisille tuotteille on olemassa erillinen keräysjärjestelmä.

## **SVENSKA**

## **I. Introduktion av Smart Pointer**

Denna presentatör fungerar som laserpekare, trådlös mus och trådlöst tangentbord. Den är designad som ett behändigt verktyg för presentation, undervisning, möten, tal och utbildning med hjälp av dator.

Förpackningen innehåller:

- Fjärrkontroll
- USB-mottagare
- USB förlängningskabel

## **Installering:**

Anslut mottagaren till datorns USB-port. Systemet söker automatiskt upp rätt drivrutin, följ instruktionerna som kommer upp.

## **OBSERVERA:**

- Håll ytan framför mottagaren fri.
- Använd den medföljande USB-kabeln om USB-porten är placerad bakom datorn.

## **II. Funktion:**

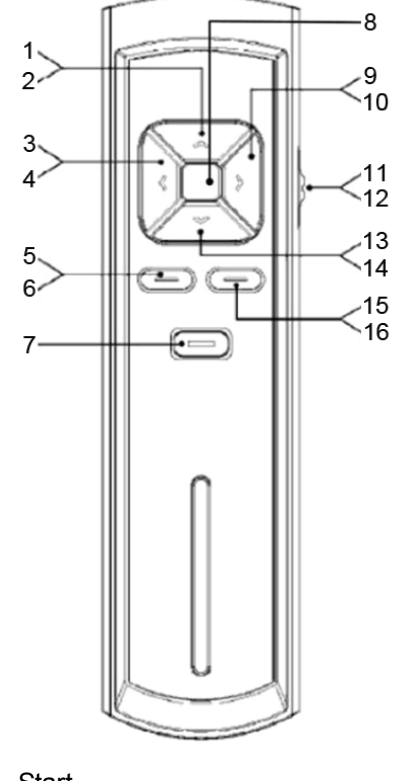

- 1. Start
- 2. Muspekaren upp
- 3. Starta bildspelet
- 4. Muspekaren vänster
- 5. Sida upp
- 6. Mus vänster klicka
- 7. Laser
- 8. Indikator
- 9. Skiftningstecken (ESC)

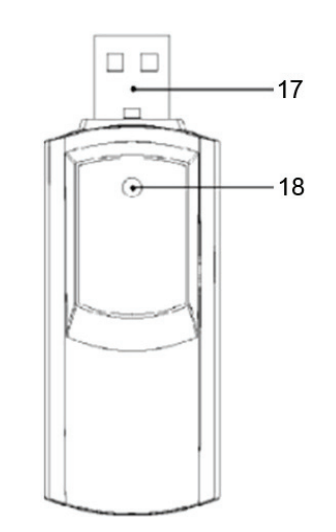

- 10. Muspekaren höger
- 11. Växla mellan
- 12. Tangentbord och mus
- 13. Blank skärm
- 14. Muspekaren ner
- 15. Sida ner
- 16. Muspekaren höger
- 17. USB-anslutning
- 18. Indikator
- **A.** När brytaren är satt på "KEYBOARD" fungerar den som ett trådlöst tangentbord enligt nedan:
	- **Laser**-tangent: tryck för att generera en röd laserstråle.
	- **Page up**-tangent: som Page Up på ett vanligt tangentbord.
	- **Page down**-tangent: som Page Down på ett vanligt tangentbord.
	- **Start**: tryck "<sup>"</sup> för att generera datorns startfunktion.
	- **Blank screen**: tryck "v" för blank skärm (tryck igen för att återgå till att visa status).
	- Start slide show: tryck "<" för att starta bildspel genom en genväg efter att du öppnat en fil i PowerPoint.
	- **Escape**: tryck ">" för escapefunktion i datorn.
- **B.** När brytaren är satt på "MOUSE" fungerar den som en trådlös mus enligt nedan:
	- **Laser**-tangent: tryck för att generera en röd laserstråle.
	- **Mouse Left Click**: tryck "**LEFT**" för vänsterklick.
	- **Mouse Right Click**: tryck "**RIGHT**" för högerklick.
	- **Mouse Pointer up**: tryck "<sup>"</sup> för markören uppåt.
	- **Mouse Pointer down**: tryck "v" för markören nedåt.
	- **Mouse Pointer left**: tryck "<" för markören åt vänster.
	- **Mouse Pointer right**: tryck ">" för markören åt höger.

(Tips: håll nere piltangenterna för snabbare markörhastighet.)

## **III. Tekniska specifikationer:**

#### **Sändare**

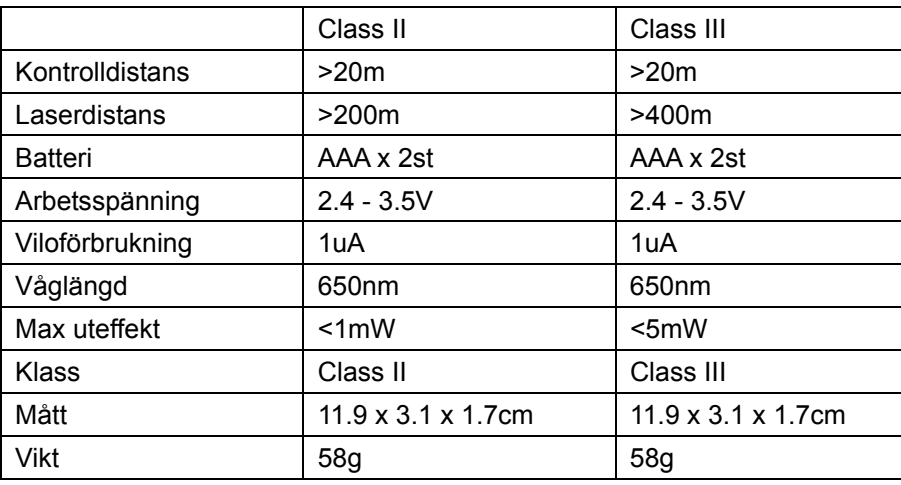

#### **Mottagaren**

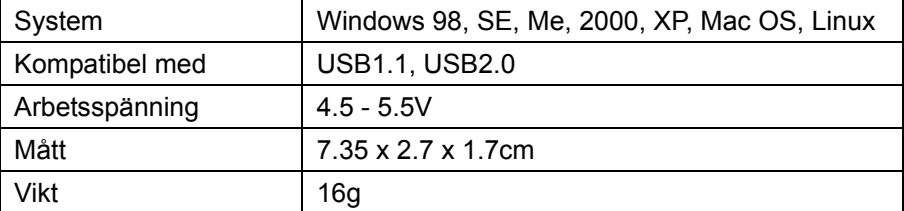

## **Säkerhetsanvisningar:**

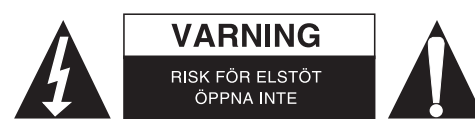

För att minska risken för elektriska stötar bör denna produkt ENDAST öppnas av behörig tekniker när service behövs. Dra ut strömkabeln från eluttaget och koppla ur all annan utrustning om något problem skulle uppstå. Utsätt inte produkten för vatten eller fukt.

## **Underhåll:**

Rengör endast med torr trasa. Använd inga rengöringsmedel som innehåller lösningsmedel eller slipmedel.

#### **Garanti:**

Ingen garanti gäller vid ändringar eller modifieringar av produkten eller för skador som har uppstått på grund av felaktig användning av denna produkt.

#### **Allmänt:**

Utseende och specifikationer kan komma att ändras utan föregående meddelande.

Alla logotyper och produktnamn är varumärken eller registrerade varumärken som tillhör sina ägare och är härmed erkända som sådana.

Behåll bruksanvisningen och förpackningen för eventuellt framtida behov.

## **Obs!**

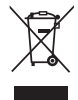

Produkten är märkt med denna symbol som betyder att använda elektriska eller elektroniska

produkter inte får slängas bland vanliga hushållssopor. Det finns särskilda återvinningssystem för dessa produkter.

## **ČESKY**

## **I. Představení**

Pro své kompaktní provedení a množství funkcí je bezdrátový RF presenter CMP-PRESENT40 ideálním doplňkem všech obchodních prezentací, podnikových kurzů, školení, meetingů aj.

Obsah balení:

- Dálkový ovladač
- USB přijímač
- USB prodlužovací kabel

## **Nastavení:**

Zapojte přijímač do USB portu počítače. Systém automaticky detekuje vhodný ovladač. Dále postupujte dle instrukcí průvodce.

## **UPOZORNĚNÍ:**

- Udržujte prostor před přijímačem volný bez překážek.
- Při nedostatečném prostoru použijte pro propojení přijímače s PC dodaný prodlužovací USB kabel.

## **II. Funkce:**

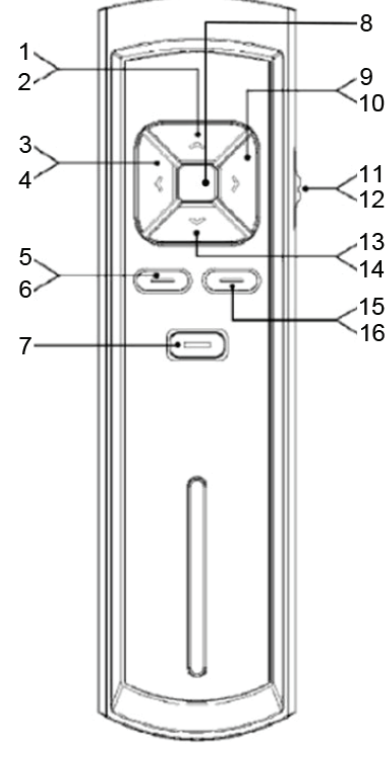

- 1. Start
- 2. Ukazatel myši nahoru
- 3. Spuštění prezentace
- 4. Levý ukazatel myši
- 5. O stránku nahoru
- 6. Levé tlačítko myši
- 7. Laserové čidlo
- 8. Indikátor
- 9. Opuštění

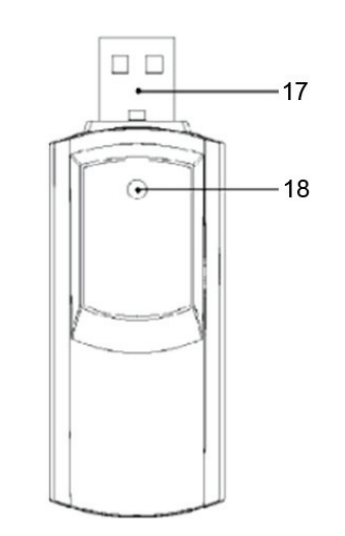

- 10. Pravý ukazatel myši
- 11. Přepínání mezi
- 12. Klávesnicí a myší
- 13. Prázdné stínítko
- 14. Ukazatel myši dolů
- 15. O stránku dolů
- 16. Pravé tlačítko myši
- 17. USB zástrčka
- 18. Indikátor
- **A.** Funkce bezdrátové klávesnice přepínač přesuňte do polohy "KEYBOARD", viz níže:
	- Tlačítko **Laser**: stisknutím zapnete laserové ukazovátko.
	- Tlačítko **Page up** (levé ovládací tlačítko, viz obrázek výše): posun o stranu vpřed.
	- Tlačítko **Page down** (pravé ovládací tlačítko, viz obrázek výše): posun o stranu vzad.
	- **Start:** stisknutím tlačítka "<sup>n</sup> zapnete počítač.
	- Tlačítko **Blank screen**: stisknutím tlačítka "v" se přepnete do prázdného dokumentu (opětovným stisknutím se navrátíte zpět do původního dokumentu).
	- **Spuštění prezentace**: pro spuštění prezentace stiskněte "<" (prezentace je spuštěna prostřednictvím programu PowerPoint který musí být nainstalován v systému).
	- **Escape (odchod)**: pro opuštění siskněte tlačítko ">".
- **B.** Funkce bezdrátové myši- přesuňte přepínač do polohy "MOUSE":
	- Tlačítko **Laser**: stisknutím zapnete laserové ukazovátko.
	- **Levé tlačítko myši**: tlačítko "**LEFT**".
	- **Pravé tlačítko myši**: tlačítko "**RIGHT**".

## **SMĚROVÝ KŘÍŽ**

- **Posun kurzoru nahoru:** tlačítko "^".
- **Posun kurzoru dolů**: tlačítko " ".
- **Posun kurzoru doleva**: tlačítko "<".
- **Posun kurzoru doprava**: tlačítko ">".

(TIP: Přidržením směrového ukazatele zrychlíte pohyb kurzoru.)

## **III. Technické parametry:**

## **Vysílač**

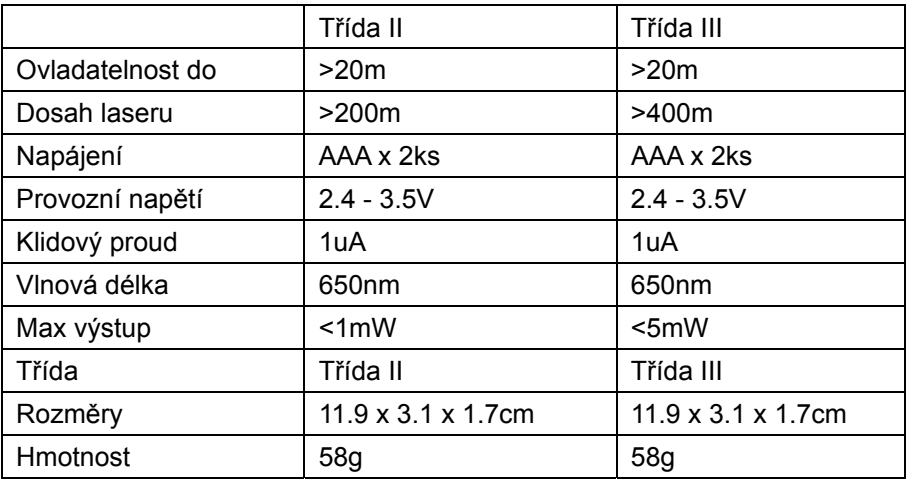

#### **Přijímač**

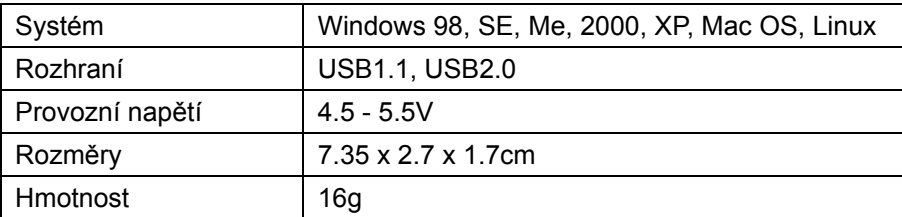

## **Bezpečnostní opatření:**

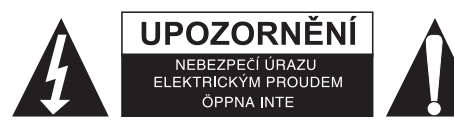

Abyste snížili riziko úrazu elektrickým šokem, měl by být tento výrobek otevřen POUZE autorizovaným technikem, je-li to nezbytné. V případě, že dojde k závadě, odpojte výrobek ze sítě a od jiných zařízení. Výrobek nevystavujte vodě nebo vlhkosti.

## **Údržba:**

K čištění používejte pouze suchý hadřík. Nepoužívejte čisticí rozpouštědla ani abrazivní prostředky.

#### **Záruka:**

Jakékoli změny, modifikace nebo poškození zařízení v důsledku nesprávného zacházení se zařízením ruší platnost záruční smlouvy.

#### **Obecné upozornění:**

Design a specifikace výrobku mohou být změněny bez předchozího upozornění.

Všechna loga a obchodní názvy jsou registrované obchodní značky příslušných vlastníků a jsou chráněny zákonem.

Pro budoucí použití uschovejte tento návod a obal.

## **Upozornění:**

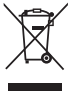

Tento výrobek je označen tímto symbolem. To znamená, že se s výrobkem musí zacházet jako s

nebezpečným elektrickým a elektronickým odpadem a nelze jej po skončení životnosti vyhazovat s běžným domácím odpadem. Pro likvidaci těchto výrobků existují zvláštní sběrná střediska.

# $\epsilon$

#### **Declaration of conformity / Konformitätserklärung / Déclaration de conformité / Conformiteitsverklaring / Dichiarazione di conformità / Declaración de conformidad / Megfelelőségi nyilatkozat / Yhdenmukaisuusvakuutus / Överensstämmelseförklaring / Prohlášení o shodě / Declaraţie de conformitate / Δήλωση συμφωνίας / Overensstemmelse erklæring / Overensstemmelse forklaring**

We, / Wir, / Nous, / Wij, / Questa società, / La empresa infrascrita, / Mi, / Me, / Vi, / Společnost, / Noi, / Εμείς Nedis B.V., De Tweeling 28, 5215MC, 's-Hertogenbosch The Netherlands / Niederlande / Pays Bas / Nederland / Paesi Bassi / Países Bajos / Hollandia / Alankomaat / Holland / Nizozemí / Olanda / Ολλανδία Tel. / Tél / Puh / Τηλ. : 0031 73 5991055 Email / Couriel / Sähköposti / e-post: info@nedis.com

Declare that product: / erklären, dass das Produkt: / Déclarons que le produit: / verklaren dat het product: / Dichiara che il prodotto: / Declara que el producto: / Kijelentjük, hogy a termék, amelynek: / Vakuutamme, että: / Intygar att produkten: / prohlašuje, že výrobek: / Declarăm că acest produs: / Δηλώνουμε ότι το προϊόν: / Erklærer at produktet: / Forsikrer at produktet:

Brand: / Marke: / Marque: / Merknaam: / Marca: / Márkája: / Merkki: / Märke: / Značka: / Μάρκα: / Mærke: / Merke: **KÖNIG ELECTRONIC**

Model: / Modell: / Modèle: / Modello: / Modelo: / Típusa: / Malli: / Μοντέλο: **CMP-PRESENT40**

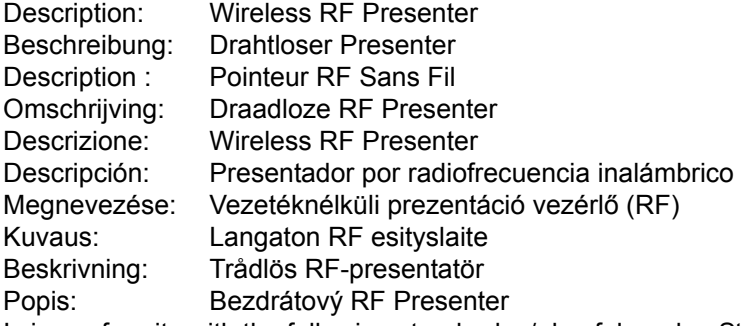

Is in conformity with the following standards: / den folgenden Standards entspricht: / est conforme aux normes suivantes: / in overeenstemming met de volgende normen is: / è conforme ai seguenti standard: / es conforme a las siguientes normas: / Megfelel az alábbi szabványoknak: / Täyttää seuraavat standardit: / Överensstämmer med följande standarder: / splňuje následující normy: / Este în conformitate cu următoarele standarde: / Συμμορφώνεται με τις ακόλουθες προδιαγραφές: / Overensstemmelse med følgende standarder: / Overensstemmer med følgende standarder:

**EN 300 220-3 V1.1.1: 2000 EN 300 220-1 V1.3.1: 2000 EN 301 489-3 V1.4.1: 2002 EN 301 489-1 V1.5.1: 2004 EN 50371: 2002 EN 60950-1: 2001 + A11: 2004** 

EU Directive(s) / EG-Richtlinie(n) / Directive(s) EU / EU richtlijn(en) / Direttiva(e) EU / Directiva(s) UE / EU direktívák / EU Toimintaohje(et) / Eu Direktiv(en) / Směrnice EU / Directiva(e) UE / Οδηγία(ες) της ΕΕ / EU direktiv(er) / EU-direktiv(ene): **1999/5/EC R&TTE** 

's-Hertogenbosch, **30-3-2011**

Mrs. / Mme. / Mevr. / Sig.ra / D. / Fru / Paní / Κα : **J. Gilad** Purchase Director / Einkaufsleiterin / Directrice des Achats / Directeur inkoop / Direttore agli acquisti / Director de compras / értékesítési igazgató / Ostojohtaja / Inköpsansvarig / Obchodní ředitelka / Director achiziţii / Διευθυντής αγορών / Indkøbschef / Innkjøpssjef Copyright ©

**NEDIS** ΄R Postbus 70509, 5201 CL 's-Heltogenbosch NL De Tweeling 28, 5215/MC \'s-Herrogenbosch NL Telefoon: 073 - 599 96 41